## CU Navigate Training | Advisor Role Creating Availability for Appointments, Drop-in, or Campaigns

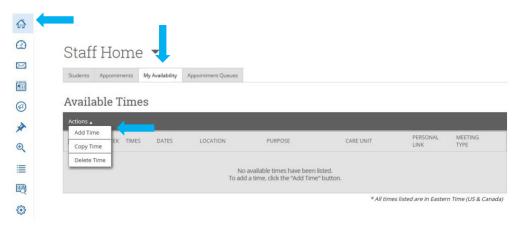

## From the home page:

- Choose "My Availability"
- Choose "Actions"
- Choose "Add Time"

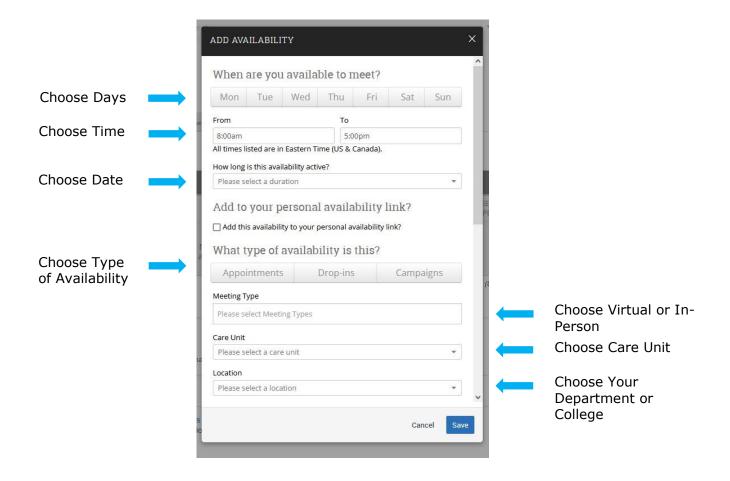

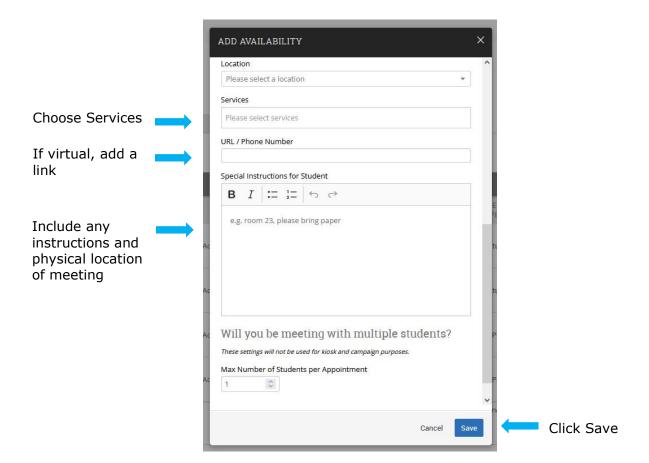

## Tips for Setting Up Availability

- Set up separate availability for virtual and in-person
- Set up campaign availability before building your campaign
- Use the Actions toggle to add or delete availability
- Use the Actions toggle to copy your availability. You will need to add the dates even if you copy your availability.